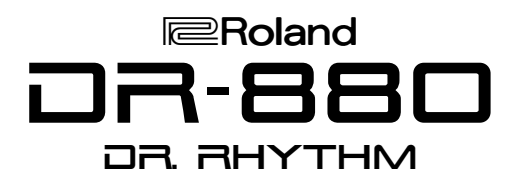

# TurboStart

#### Welcome

Congratulations on your purchase of the Roland DR-880. This TurboStart contains step-by-step instructions that will quickly introduce you the DR-880's major features.

## Playing the Demo Song

A demo song is available in the DR-880 to show off some of its features. Use the following steps to play the demo:

- 1. Turn the DRUM and BASS PART LEVEL knobs to their center positions.
- 2. Turn the MASTER VOLUME knob counterclockwise to turn down the master volume.
- 3. Hold the SONG button, and then press the KIT button—the Play button begins flashing.
- 4. Now turn the MASTER VOLUME knob clockwise to turn up the volume to the desired level.
- 5. When you're finished listening, press Stop, and then press EXIT.

## Auditioning Patterns

There are 500 preset patterns in the DR-880. Use the following steps to audition them:

- 1. Press EXIT a few times to confirm that the DR-880 isn't in Edit mode.
- 2. Press SONG until "PATTERN" appears in the upper left of the display.
- 3. Hold SHIFT, and then press SONG until "PRESET" appears in the upper left of the display.
- 4. Turn the VALUE dial to select a pattern.
- 5. Press Play.
- 6. You can turn the DRUM and BASS PART LEVEL knobs to adjust the volume of each part.
- 7. While the pattern is playing, you can turn the VALUE dial, or use the  $\rightarrow$  and  $\rightarrow$  CURSOR buttons to select other patterns.
- 8. To adjust the tempo, press the TEMPO/TAP button, and then turn the VALUE dial. You can also tap on the TEMPO/TAP button rhythmically to adjust the tempo.
- 9. Press Stop when you're finished listening.

## Auditioning Drum Kits

There are 100 preset and 100 user drum kits in the DR-880. Use the following steps to audition them:

- 1. Press the KIT button.
- 2 Turn the VALUE dial to select a drum kit.
- 3. Play the pads.

*Tip: You can also change drum kits while a pattern is playing. To do this, select the desired pattern and press Play. Then repeat Steps 1-2.*

## Changing the Playback Key

You can change the key of the bass part in any pattern, even while the pattern is playing.

- 1. If necessary, press EXIT to confirm you're not in Edit mode, and then select desired pattern.
- 2. Press Play.
- 3. Press the KEY button.
- 4. Turn the VALUE dial to choose the number of semitones by which you want to change the bass pitch, from  $-12$  to  $+12$ .
- 5. When you're finished listening, press Stop.

## Groove Modify

The DR-880's Groove Modify feature lets you manipulate the rhythmic nature or volume dynamics of any recorded pattern. There are three types of Groove Modify: Velocity, Ghost Note and Shuffle. As an example, we'll use Ghost Note Modify on Preset Pattern 101 Standard Hard.

- 1. Select Pattern 101 Standard Hard.
- 2. Press Play to listen to the pattern.
- 3. Press the GROOVE button.
- 4. Press  $\triangleleft$  and/or  $\triangleright$  to select GHOST NOTE.
- 5. Press ENTER—the pattern stops.
- 6. Press  $\blacktriangleright$  once.
- 7. Press Play again to start the pattern.
- 8. Turn the VALUE dial to select the desired template.
- 9. Press  $\blacktriangleright$  to select the Depth value.
- 10. Turn the VALUE dial to adjust the depth of the ghost-note effect. A lower depth value will produce a minimal ghost-note effect, while a higher value will make the ghost-note effect more noticeable.
- 11. When you're finished, press Stop, and then EXIT twice to return to the main pattern menu.

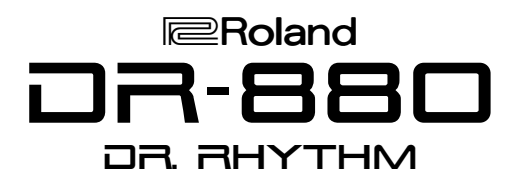

## TurboStart

## Pattern EZ Compose

The EZ Compose section of the DR-880 allows for the quick and simple creation of rhythms and chord arrangements. Use the following steps to create a pattern using EZ Compose:

- 1. Press the PATTERN button.
- 2. Turn the VALUE dial to select 16BEAT.
- 3. Press Play.
- 4. Press  $\rightarrow$  once.
- 5. Turn the VALUE dial to select 6.
- 6. Use the  $\leftrightarrow$  and/or  $\rightarrow$  buttons and the VALUE dial to continue to select the following EZ Compose types for each part:

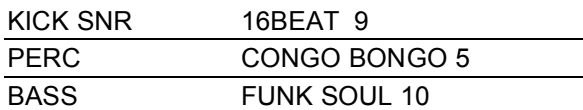

7. Press Stop, and then press EXIT once when you're finished. If you'd like to save the pattern you've just created, follow the steps in the "Pattern Write (Saving a Pattern)" section below.

## Pattern Write (Saving a Pattern)

Once you've created or modified a pattern in the DR-880, you must write it to a user pattern location if you want to keep it. Use the following steps to save a pattern using the Write function:

- 1. Hold SHIFT and SONG to confirm you're in Pattern mode. If "Cancel Edit ?" shows in the display, press EXIT.
- 2. Press EDIT.
- 3. Use the  $\longleftrightarrow$  buttons to select PATTERN.
- 4. Press ENTER.
- 5. Use the  $\leftrightarrow$  buttons to select WRITE.
- 6. Press ENTER.
- 7. Turn the VALUE dial to select a desired user pattern location (U001-U500).
- 8. Press ENTER—"Now writing" appears in the display while the pattern is being stored.
- 9. When the writing process is complete, press EXIT twice.

## Recording a Basic Pattern (Realtime)

There are 500 user locations in the DR-880 in which to store your own patterns. Use the following steps to record a basic pattern using the realtime recording method:

- 1. Press EXIT to confirm you're not in Edit mode.
- 2. Press SONG so "PATTERN" appears in the display.
- 3. Hold SHIFT and press SONG so "USER" appears in the display.
- 4. Turn the VALUE dial to select a blank user pattern location.
- 5. Press the PAD button to choose the desired part for the recording. If you want to record a BASS part, hold SHIFT and press PAD to select BASS.
- 6. Press REC—the metronome starts. You can press TEMPO and then turn the VALUE dial to adjust the tempo.
- 7. Press Play—the DR-880 provides a onemeasure count in, and then begins recording.
- 8. Play the pads in rhythm with the metronome.
- 9. When you're finished, press Stop.
- 10. Now press Play again to hear your new pattern.

*Tip: Save your new pattern by following the steps in "Pattern Write (Saving a Pattern)," above.*

#### **Favorites**

You can quickly get to 80 favorite patterns, songs or guitar effects from the FAVORITE area of the DR-880. Use the following steps to store a pattern as a favorite:

- 1. Press EXIT to confirm you're not in Edit mode, or press Stop if a song or pattern is playing.
- 2. Hold SHIFT and press BANK.
- 3. Turn the VALUE dial to select the pattern you want to store as a favorite. There are 20 banks of favorites—each one holds four favorite patterns, songs or guitar effects.
- 4. Press one of the 20 instrument pads to select a bank. For example, if you want to store the pattern in Bank 1, press the KICK 1 pad.
- 5. Press one of the FAVORITE number buttons (1- 4) to choose a location within the selected bank.
- 6. Press ENTER.
- 7. Repeat Steps 3-6 to store additional favorites.
- 8. Press EXIT when you're finished.